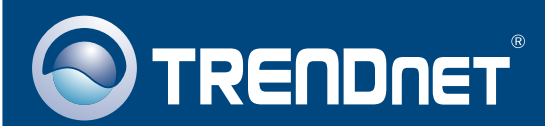

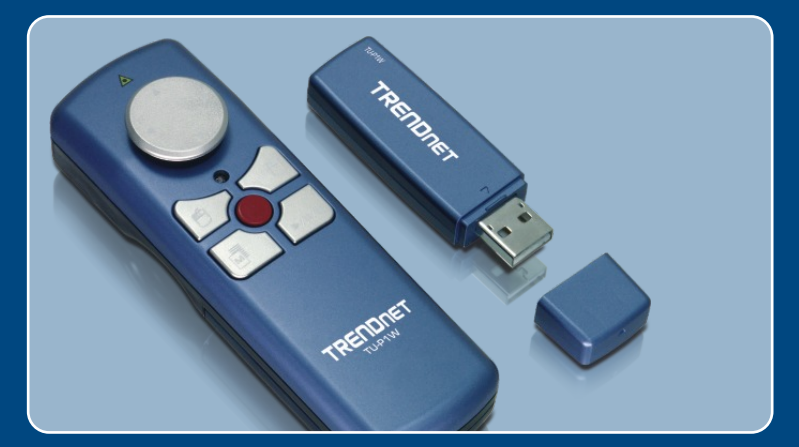

## Guia de Instalação Rápida

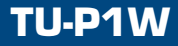

# Índice

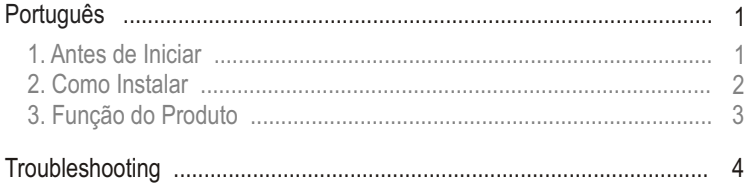

## **1. Antes de Iniciar**

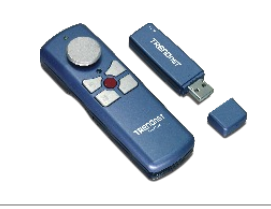

### **Requisitos do Sistema**

- USB 1.0, 1.1 ou superior
- CPU: Pentium 300 MHz ou superior
- Memória: 256 MB RAM ou superior
- Windows 2003 Server/XP/2000/ME/98SE
- Windows Media Player ou PowerPoint

### **Aplicação**

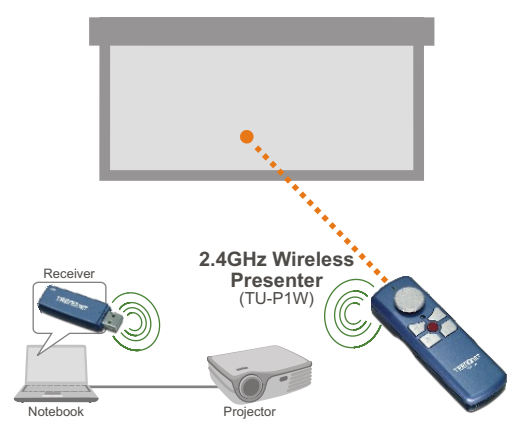

**ADVERTÊNCIA: NÃO APONTE O APONTADOR LASER DIRETAMENTE PARA UMA PESSOA.**

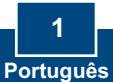

#### **Conteúdo da Embalagem**

- Apresentador TU-P1W
- Receptor USB TU-P1W
- 2 Baterias AAA de 1.5 V
- Guia de Instalação Rápida

**1.** Conecte o receptor USB em uma porta USB disponível em seu computador.

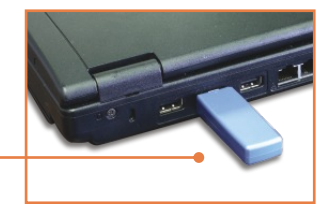

**2.** Para Windows 2003 Server/XP/2000/ME, os drivers se instalarão automaticamente

Nota: Para Windows 98SE, favor referir-se a seção Troubleshooting.

**3.** Insira as baterias no apresentador.

### **Sua instalação agora está completa.**

Para informações detalhadas sobre esta e outras configurações avançadas do TU-P1W , favor recorrer ao Guia do Usuário incluído no CD-ROM de Utilitários e Driver ou ao website da TRENDnet em www.trendnet.com.

> **Registre Seu Produto Para garantir o alto nível do service e suporte ao consumidor, por favor tire um minuto para registra seu produto Online em: www.trendnet.com/register Agradecemos por ter escolhido TRENDnet**

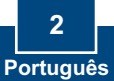

ADVERTÊNCIA: NÃO APONTE O APONTADOR LASER DIRETAMENTE PARA UMA PESSOA

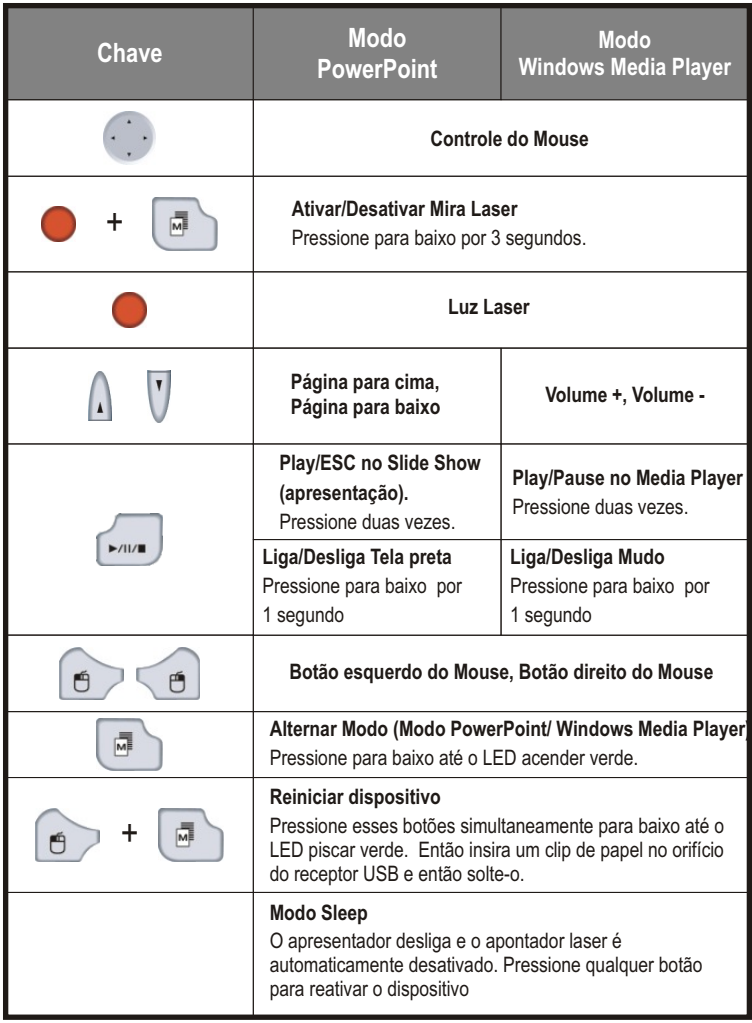

### **3 Português**

#### **P1: O Windows não foi capaz de reconhecer o receptor USB. O que devo fazer?**

**R1:**  Primeiro, certifique-se de que seu computador possui os requisites mínimos como especificado na Seção 1 deste guia de instalação rápida. Segundo, conecte o receptor USB a uma porta USB diferente em seu computador.

#### **P2: Eu não sou capaz de controlar o Windows Media Player ou PowerPoint. O que devo fazer?**

**R2:** Você está no modo incorreto. Pressione a chave de alternar modo até o LED acender verde.

#### **P3: Todas as funções no dispositivo pararam de funcionar. O que devo fazer?**

**R3:** Primeiro, você deve estar a até 15 metros do computador. Segundo, o dispositivo entra em modo sleep após 10 minutos. O apresentador desliga e a mira laser desativa automaticamente. Pressione qualquer botão para reativar o dispositivo. Use o hotkey da mira Laser para ativar a mira laser (veja seção 3). Terceiro, as baterias devem estar fracas. Tente trocar as baterias.

#### **P4: Como eu instalo esse dispositivo no Windows 98SE?**

**R4:** Após conectar o receptor USB em uma porta USB disponível, siga as instruções abaixo:

- 1) Quando o Windows detectar o dispositivo de Interface Humana USB, clique Next (Próximo).
- 2) Selecione Search for the best driver for your device (Recommended, (Procure pelo melhor driver para seu dispositivo (recomendado)) então clique Next (Próximo).
- 3) Selecione somente Specify a location (Especificar um local), digite C:\WINDOWS e então clique Next (Próximo).
- 4) Quando o Windows achar o driver, clique Next (Próximo).
- 5) Se pronto para isso, coloque o CD do seu Windows 98SE, e então clique OK.
- 6) Clique Finish (Finalizar).
- 7) O Windows detectará outro dispositivo de Interface USB. Repita os passos acima para completar a instalação.

Se você ainda encontrar problemas ou tiver alguma pergunta referente ao TU-P1W, favor recorrer ao Guia do Usuário incluído no CD-ROM de Utilitários e Driver ou entrar em contato com o Departamento de Suporte Técnico da Trendnet.

#### **Limited Warranty**

TRENDnet warrants its products against defects in material and workmanship, under normal use and service, for the following lengths of time from the date of purchase.

#### **- 2-Year Warranty TU-P1W**

If a product does not operate as warranted above during the applicable warranty period, TRENDnet shall, at its option and expense, repair the defective product or deliver to customer an equivalent product to replace the defective item. All products that are replaced will become the property of TRENDnet. Replacement products may be new or reconditioned.

TRENDnet shall not be responsible for any software, firmware, information, or memory data of customer contained in, stored on, or integrated with any products returned to TRENDnet pursuant to any warranty.

There are no user serviceable parts inside the product. Do not remove or attempt to service the product through any unauthorized service center. This warranty is voided if (i) the product has been modified or repaired by any unauthorized service center, (ii) the product was subject to accident, abuse, or improper use (iii) the product was subject to conditions more severe than those specified in the manual.

Warranty service may be obtained by contacting TRENDnet office within the applicable warranty period for a Return Material Authorization (RMA) number, accompanied by a copy of the dated proof of the purchase. Products returned to TRENDnet must be preauthorized by TRENDnet with RMA number marked on the outside of the package, and sent prepaid, insured and packaged appropriately for safe shipment.

WARRANTIES EXCLUSIVE: IF THE TRENDNET PRODUCT DOES NOT OPERATE AS WARRANTED ABOVE, THE CUSTOMER'S SOLE REMEDY SHALL BE, AT TRENDNET'S OPTION, REPAIR OR REPLACEMENT. THE FOREGOING WARRANTIES AND REMEDIES ARE EXCLUSIVE AND ARE IN LIEU OF ALL OTHER WARRANTIES, EXPRESSED OR IMPLIED, EITHER IN FACT OR BY OPERATION OF LAW, STATUTORY OR OTHERWISE, INCLUDING WARRANTIES OF MERCHANTABILITY AND FITNESS FOR A PARTICULAR PURPOSE. TRENDNET NEITHER ASSUMES NOR AUTHORIZES ANY OTHER PERSON TO ASSUME FOR IT ANY OTHER LIABILITY IN CONNECTION WITH THE SALE, INSTALLATION, MAINTENANCE OR USE OF TRENDNET'S PRODUCTS.

TRENDNET SHALL NOT BE LIABLE UNDER THIS WARRANTY IF ITS TESTING AND EXAMINATION DISCLOSE THAT THE ALLEGED DEFECT IN THE PRODUCT DOES NOT EXIST OR WAS CAUSED BY CUSTOMER'S OR ANY THIRD PERSON'S MISUSE, NEGLECT, IMPROPER INSTALLATION OR TESTING, UNAUTHORIZED ATTEMPTS TO REPAIR OR MODIFY, OR ANY OTHER CAUSE BEYOND THE RANGE OF THE INTENDED USE, OR BY ACCIDENT, FIRE, LIGHTNING, OR OTHER HAZARD.

LIMITATION OF LIABILITY: TO THE FULL EXTENT ALLOWED BY LAW TRENDNET ALSO EXCLUDES FOR ITSELF AND ITS SUPPLIERS ANY LIABILITY, WHETHER BASED IN CONTRACT OR TORT (INCLUDING NEGLIGENCE), FOR INCIDENTAL, CONSEQUENTIAL, INDIRECT, SPECIAL, OR PUNITIVE DAMAGES OF ANY KIND, OR FOR LOSS OF REVENUE OR PROFITS, LOSS OF BUSINESS, LOSS OF INFORMATION OR DATE, OR OTHER FINANCIAL LOSS ARISING OUT OF OR IN CONNECTION WITH THE SALE, INSTALLATION, MAINTENANCE, USE, PERFORMANCE, FAILURE, OR INTERRUPTION OF THE POSSIBILITY OF SUCH DAMAGES, AND LIMITS ITS LIABILITY TO REPAIR, REPLACEMENT, OR REFUND OF THE PURCHASE PRICE PAID, AT TRENDNET'S OPTION. THIS DISCLAIMER OF LIABILITY FOR DAMAGES WILL NOT BE AFFECTED IF ANY REMEDY PROVIDED HEREIN SHALL FAIL OF ITS ESSENTIAL PURPOSE.

Governing Law: This Limited Warranty shall be governed by the laws of the state of California.

Note: AC/DC Power Adapter, Cooling Fan, Cables and Power Supply carry 1-Year **Warranty** 

#### **Certificados**

Este equipamento foi submetido a testes e provou ser aderente às Regras FCC e CE. Sua operação está sujeitas às seguintes condições:

(1) Este dispositivo não pode causar interferência prejudicial.

(2) Este dispositivo deve aceitar qualquer interferência recebida. Isso inclui interferências que podem causar operação indesejada.

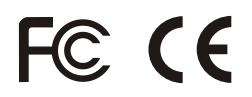

Lixo de produtos elétricos e eletrônicos não deve ser depositado em lixeiras caseiras. Favor reciclar onde há disponibilidade. Verifique com sua Autoridade Local ou Revendedor para obter informações sobre reciclagem.

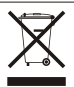

**NOTA:** O FABRICANTE NÃO É RESPONSÁVEL POR QUALQUER INTERFERÊNCIA DE RÁDIO OU TV CAUSADA POR MODIFICAÇÕES NÃO AUTORIZADAS NESTE EQUIPAMENTO. TAIS MODIFICAÇÕES PODEM VIOLAR A AUTORIDADE DO USUÁRIO DE OPERAR O EQUIPAMENTO.

#### ADVERTENCIA

En todos nuestros equipos se mencionan claramente las caracteristicas del adaptador de alimentacón necesario para su funcionamiento. El uso de un adaptador distinto al mencionado puede producir daños fisicos y/o daños al equipo conectado. El adaptador de alimentación debe operar con voltaje y frecuencia de la energia electrica domiciliaria existente en el pais o zona de instalación.

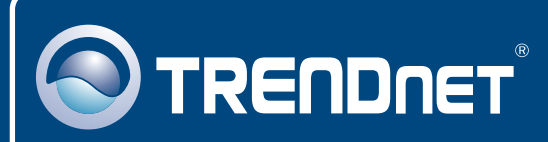

## TRENDnet Technical Support

### US · Canada

24/7 Tech Support **Toll Free Telephone:** 1(866) 845-3673

 $\overline{\text{Europe}}$  (Germany • France • Italy • Spain • Switzerland • UK)

**Toll Free Telephone:** +00800 60 76 76 67

English/Espanol - 24/7 Francais/Deutsch - 11am-8pm, Monday - Friday MET

#### **Worldwide**

English/Espanol - 24/7 Francais/Deutsch - 11am-8pm, Monday - Friday MET **Telephone:** +(31) (0) 20 504 05 35

## Product Warranty Registration

**Please take a moment to register your product online. Go to TRENDnet's website at http://www.trendnet.com/register**

## **TRENDNET**

**20675 Manhattan Place Torrance, CA 90501 USA**

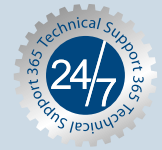

Copyright ©2007. All Rights Reserved. TRENDnet.